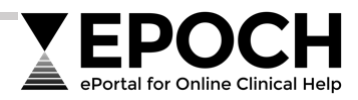

# EPOCH Basic User Guide **What is EPOCH?**

EPOCH is the **ePortal for Online Clinical Help** that gives health practitioners, ancillary staff and students working for the Tasmanian public health service online access to high-quality health and social care information resources and the clinical evidence base to support decision-making, service planning, education and research.

Resources include:

- medicines information
- point-of-care tools
- clinical guidelines and standards
- electronic journals and textbooks
- research databases
- specialty quides

## **Where is EPOCH located?**

EPOCH is directly available at [epoch.health.tas.gov.au](https://epoch.health.tas.gov.au/)

An EPOCH link is also available:

- On each Department-networked computer desktop
- From *Shortcuts & Applications* drop-down list on the Department/Tasmanian Heath Services intranet homepage at [doh.health.tas.gov.au/intranet](https://doh.health.tas.gov.au/intranet)

## **EPOCH registration and login**

Registration is NOT required for staff with work email addresses ending:

- @ths.tas.gov.au
- @health.tas.gov.au
- @ambulance.tas.gov.au

Staff access a personal EPOCH account onsite and offsite by clicking the **Login** link located top right on the platform's homepage and entering **work login username and password**.

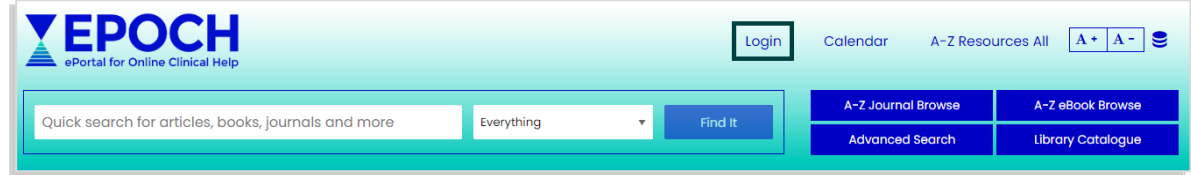

Other users must register for EPOCH access at [epoch.health.tas.gov.au/registration-form](https://epoch.health.tas.gov.au/registration-form)

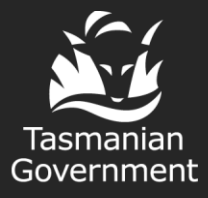

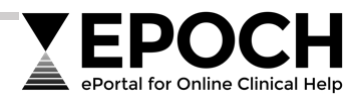

## **How do I search EPOCH?**

There are search and browse options at the top of EPOCH's homepage.

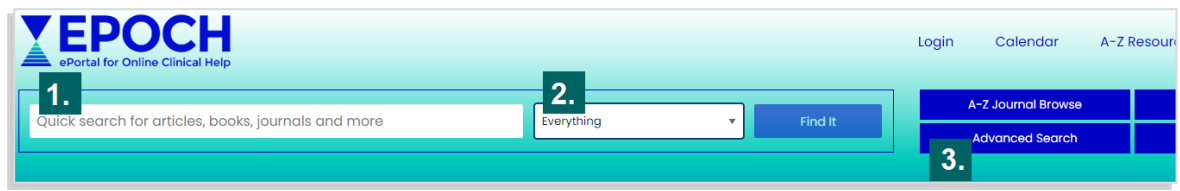

## **About** *Quick Search* **and** *Advanced Search* **options**

## **1. Quick Search** *Everything option*

Use *Quick Search Everything* for a basic, exploratory search across multiple EPOCH resources and the health and care evidence.

### **2. Quick Search drop-down menu**

*Quick Search* offers the default *Everything* option and four additional options for finding resources and research:

#### **1. Everything**

The default keyword search for finding known EPOCH resources, or locating journal articles, journals, book chapters and books

#### **2. eBooks**

Keyword search for Department-licensed online books only

#### **3. DOI Lookup**

Targeted search for an article or book chapter with a known "Digital Object Identifier" (DOI)

#### **4. PubMed**

Keyword search in largest database of biomedical research

#### **5. Google Scholar**

Keyword search for scholarly literature, outside EPOCH on the open web

### **3. Advanced Search**

Use *Advanced Search* for a more precise and detailed search. It offers features that help locate more relevant results, including:

- Predicts your search terms and offers additional related terms
- Pre-limits your search to include specific types of literature
- Pre-limits your search to exclude literature you do not want

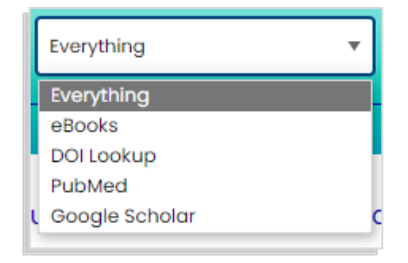

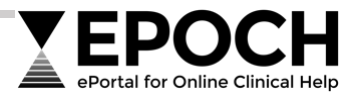

## **Results page for** *Quick Search Everything* **and** *Advanced Search*

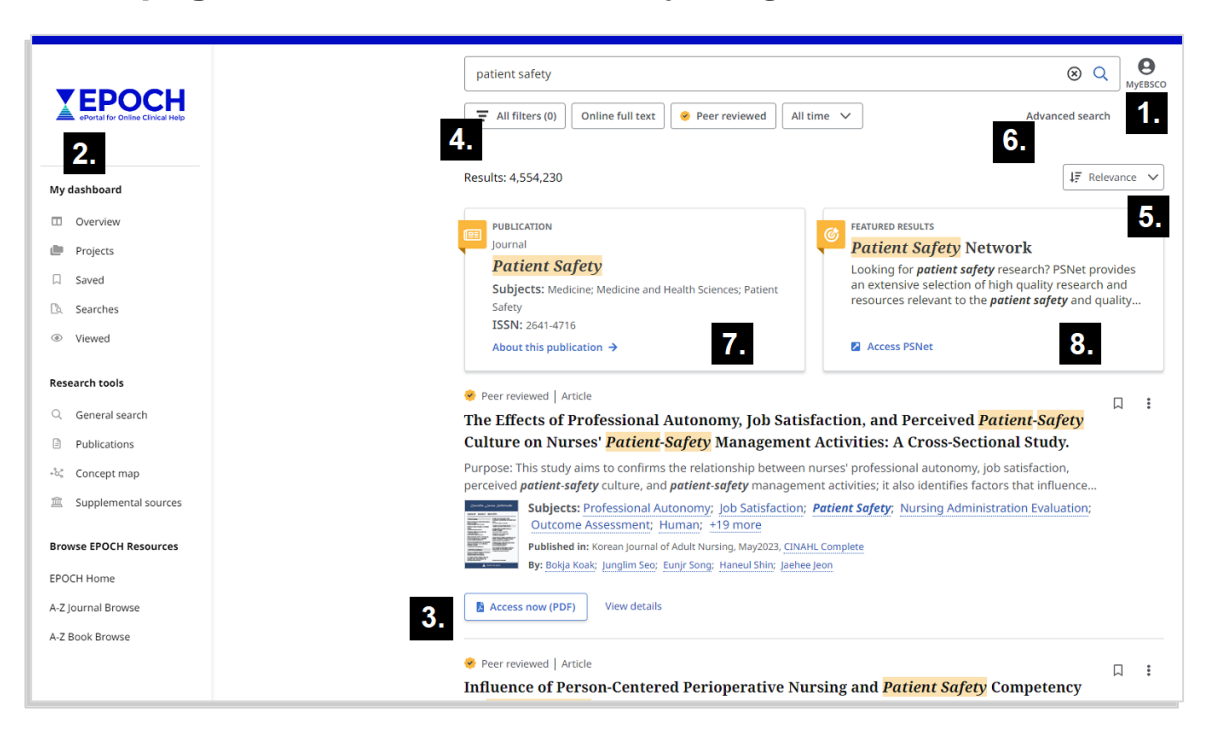

#### **1. MyEBSCO login**

Personalise your search session by logging into your *MyEBSCO*  account. All EPOCH users have a *MyEBSCO* account to save work.

#### **2. MyEBSCO dashboard**

Create projects, as well as collect, organise and save items you find and searches you use in EPOCH search sessions.

Read EPOCH's *MyEBSCO Dashboard User Guide* for more information [epoch.health.tas.gov.au/guides](https://epoch.health.tas.gov.au/guides-tutorials/myebsco-dashboard-folder)[tutorials/myebsco-dashboard](https://epoch.health.tas.gov.au/guides-tutorials/myebsco-dashboard-folder)[folder](https://epoch.health.tas.gov.au/guides-tutorials/myebsco-dashboard-folder)

#### **3. Search results**

List of results retrieved from your search. Links are provided when full text is available.

#### **4. Filtering or limiting search results**

Options for reducing your set of results by specifying a date range, a type of resource and more.

#### **5. Sorting search results**

View results by most relevant or most recent.

#### **6. Advanced Search**

Option for a more precise, detailed search.

#### **7. Publication results**

When your search retrieves a journal or book that is part of the Department online collection.

#### **8. Featured results**

When your search retrieves a recommended EPOCH product or research database.

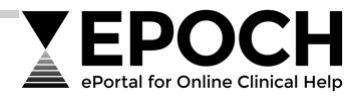

### **More help with your searches and working with results**

- **Video Introduction** [youtu.be/glUgGoUzj5M](https://youtu.be/glUgGoUzj5M)
- **General Search** [connect.ebsco.com/s/article/EBSCO-Discovery-Service-General-Search](https://connect.ebsco.com/s/article/EBSCO-Discovery-Service-General-Search)
- **Advanced Search** [connect.ebsco.com/s/article/New-EBSCO-Discovery-Service-Advanced-Search](https://connect.ebsco.com/s/article/New-EBSCO-Discovery-Service-Advanced-Search)
- **Applying Limiters and Filters to Your Search Results** [connect.ebsco.com/s/article/Applying-Limiters-and-Filters-in-the-New-EBSCO-Interfaces](https://connect.ebsco.com/s/article/Applying-Limiters-and-Filters-in-the-New-EBSCO-Interfaces)
- **Using the Bookmark Feature** [connect.ebsco.com/s/article/Using-the-Bookmark-Feature](https://connect.ebsco.com/s/article/Using-the-Bookmark-Feature)
- **Using the Cite Tool** [connect.ebsco.com/s/article/Using-the-Cite-Tool](https://connect.ebsco.com/s/article/Using-the-Cite-Tool)
- **Your Personal Account and Dashboard** [epoch.health.tas.gov.au/guides-tutorials/myebsco-dashboard-folder](https://epoch.health.tas.gov.au/guides-tutorials/myebsco-dashboard-folder)

## **About other search and browse options**

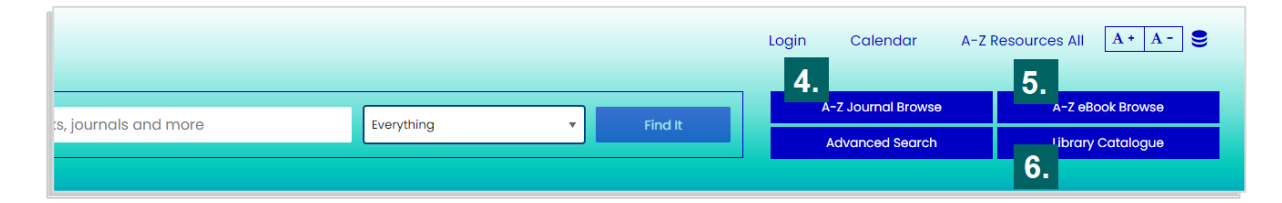

## **4. A-Z Journal Browse**

Search or browse our collection of online journals by title, or subjects and specialties.

### **5. A-Z eBook Browse**

Search our collection of online books by keyword or browse across specialties and focused collections that highlight new titles, core titles, and more.

## **6. Library Catalogue**

Statewide catalogue of the Department's print collection located at our North, North West and South Library sites. Allows staff to search, discover and request books, reports and other printed material collected and maintained by Library Services.

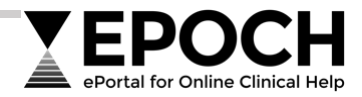

# **FAQs**

Find quick answers related to access, authentication, troubleshooting individual resources, and other general queries at [epoch.health.tas.gov.au/faqs](https://epoch.health.tas.gov.au/faqs)

## **Training and help**

EPOCH provides a range of training options to staff for support finding health and care evidence.

Visit [epoch.health.tas.gov.au/training](https://epoch.health.tas.gov.au/training) to:

- Check scheduled online training sessions
- Arrange individual or group training sessions
- Organise a consultation with Library Services

## **Contact us**

### **EPOCH Help Desk** 1300 980 632

NORTH

SOUTH

#### **Sir John Ramsay Memorial Library**

p. (03) 6777 6056 e. [ramlib@ths.tas.gov.au](mailto:ramlib@ths.tas.gov.au)

#### NORTH WEST

**Dr Richard Buttfield Library** p. (03) 6493 6043 e. [buttfield.library@ths.tas.gov.au](mailto:buttfield.library@ths.tas.gov.au) **Wingfield Library** p. (03) 6166 1002 e. [library@ths.tas.gov.au](mailto:library@ths.tas.gov.au)

**Royal Hobart Hospital Library Kiosk**  m. 0436 635 298

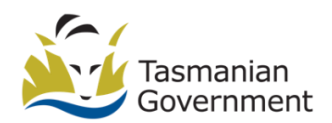

Department of **Health** GPO Box 125 Hobart TAS 7001

1300 135 513

www.health.tas.gov.au

*EPOCH Basic User Guide* **Page 5** | 5